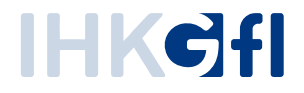

# Endbenutzer Handbuch On-/Offboarding

Stand: August 2023

#### **Inhalt**

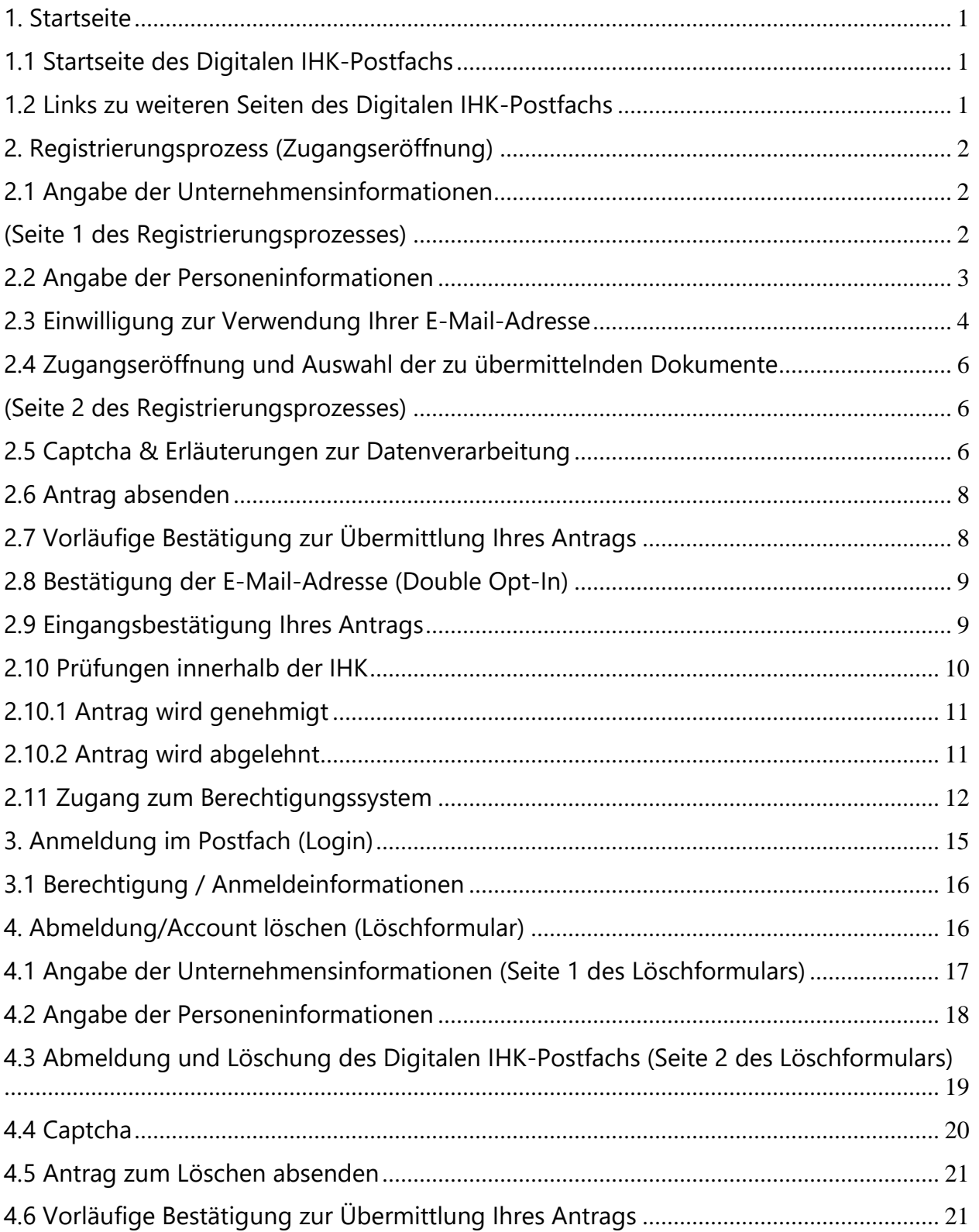

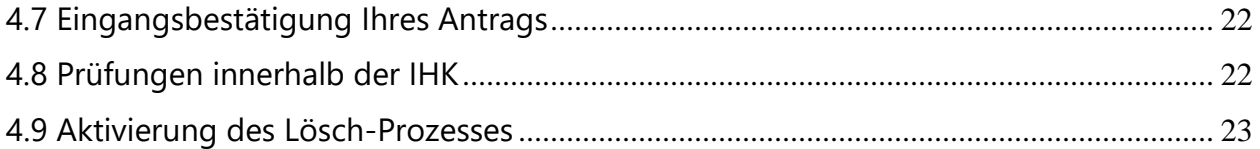

## <span id="page-3-0"></span>**1. Startseite**

#### <span id="page-3-1"></span>**1.1 Startseite des Digitalen IHK-Postfachs**

Hinweis: Die Abbildungen und Texte in diesem Handbuch sind beispielhaft und können sich von denen unterscheiden, die Sie auf der Website Ihrer zuständigen IHK finden. Die Startseite ist erreichbar über die Homepage Ihrer zuständigen IHK.

Startseite des Digitalen IHK-Postfachs:

## Digitales IHK Postfach

orem Ipsum dolor sit amet, consetetur sadipscing elltr, sed diam nonumy eirmod tempor Invidunt ut labore et dolore magna allquyam erat, sed diam voluptua.

- Verfügen Sie bereits über ein digitales IHK Postfach?
- -> Dann geht es hier zur Anmeldung in

Möchten Sie sich für ein digitales IHK Postfach registrieren?

- -> Dann geht es hier zum Antragsformular
- Möchten Sie ihr bestehendes digitales IHK Postfach löschen?
- -> Dann geht es hier zum Löschformular

Donec ullamcorper venenatis vulputate. Ut pretium pulvinar euismod. Phasellus diam leo, volutpat a porta a, ullamcorper a urna. Praesent porta dictum tortor. Vivamus velit ipsum, allquam at gravida vitae, elementum ac nisi. Proin tempor, nunc nec sollicitudin eleifend, libero est commodo dui, at suscipit metus est eu mi, Sed et congue odio, ut aliquet sapien. Nulla at purus tempor, dignissim orci eget, faucibus ante. Sed non cursus nulla. Suspendisse potenti. Ut aliquet eu nisi vitae congue. Nullam volutpat vel lorem dignissim laoreet. Nunc eu metus dolor. Vivamus Imperdiet aliquam sem, et interdum dui tristique vitae. Suspendisse potenti. Aliquam erat volutpat.

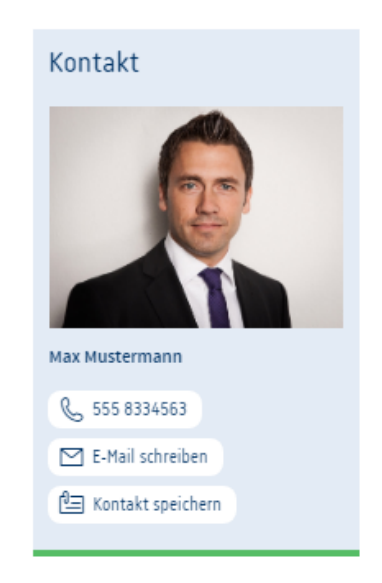

#### Weitere Informationen

- > Anmeldung zum digitalen IHK-Postfach
- > Abmeldung vom digitalen IHK-Postfach
- **Z** Anmelden

#### <span id="page-3-2"></span>**1.2 Links zu weiteren Seiten des Digitalen IHK-Postfachs**

Ausgehend von der Startseite erreichen Sie folgende weitere Seiten des Digitalen IHK-Postfachs:

- Registrierungsprozess (Antragsformular) zum Digitalen Postfach
- Anmeldung im Digitalen IHK-Postfach (Login)
- Abmeldung vom Digitalen IHK-Postfach (Account löschen)

At vero eos et accusam et justo duo doiores et ea rebum. Stet cilta kasd gubergren, no sea takimata sanctus est Lorem ipsum doior sit amet. Lorem ipsum doior sit amet, consetetur sadipscing eiltr. sed diam nonumy eirmod tempor invidunt ut labore et dolore magna allquyam erat, sed diam voluptua. At vero eos et accusam et justo duo dolores et ea rebum. Stet clita kasd gubergren, no sea takimata sanctus est Lorem Ipsum dolor sit amet.

# <span id="page-4-0"></span>**2. Registrierungsprozess (Zugangseröffnung)**

Wichtig<sup>4</sup> Die Eröffnung eines Postfachs kann nur durch Sie, also durch das Mitgliedsunternehmen selbst, erfolgen.

Hierbei ist zu beachten, dass der Antrag nur durch eine hierzu berechtige Person innerhalb Ihres Unternehmens gestellt werden kann.

#### **Was bedeutet berechtigt?**

Das Postfach wird für die Übermittlung des digitalen Beitragsbescheids genutzt.

Berechtigt bedeutet daher, dass der Antragssteller innerhalb Ihres Unternehmens für die Verarbeitung des Beitragsbescheids verantwortlich sein muss.

Das Formular zur Registrierung für das Digitale IHK-Postfach erreichen Sie über die Landing Page Ihrer zuständigen IHK.

Über den Link "Antragsformular" gelangen Sie zum Registrierungsprozess:

#### Möchten Sie sich für ein digitales IHK Postfach registrieren?

 $\rightarrow$  Dann geht es hier zum Antragsformular

#### <span id="page-4-1"></span>**2.1 Angabe der Unternehmensinformationen**

#### <span id="page-4-2"></span>**(Seite 1 des Registrierungsprozesses)**

Zu Authentifizierungszwecken erhebt Ihre IHK nachfolgende Firmeninformationen:

- 1. Name / Firmierung
- 2. Straße
- 3. Hausnummer
- 4. PLZ
- 5. Ort
- 6. Ident-Nr. / Debitoren-Nr. des Unternehmens (zu finden auf Ihrem letzten Beitragsbescheid)

Bei den Angaben handelt es sich um Pflichtfelder.

Der IHK-Sachbearbeitende benötigt diese Informationen, um zu prüfen, ob Ihr Unternehmen zur Teilnahme am digitalen Beitragsbescheid und zur Postfacheröffnung berechtigt ist.

## Registrierungsprozess für das digitale IHK-Postfach

erzlich willkommen im Registrierungsprozess für das digitale IHK-Postfach. Bitte füllen

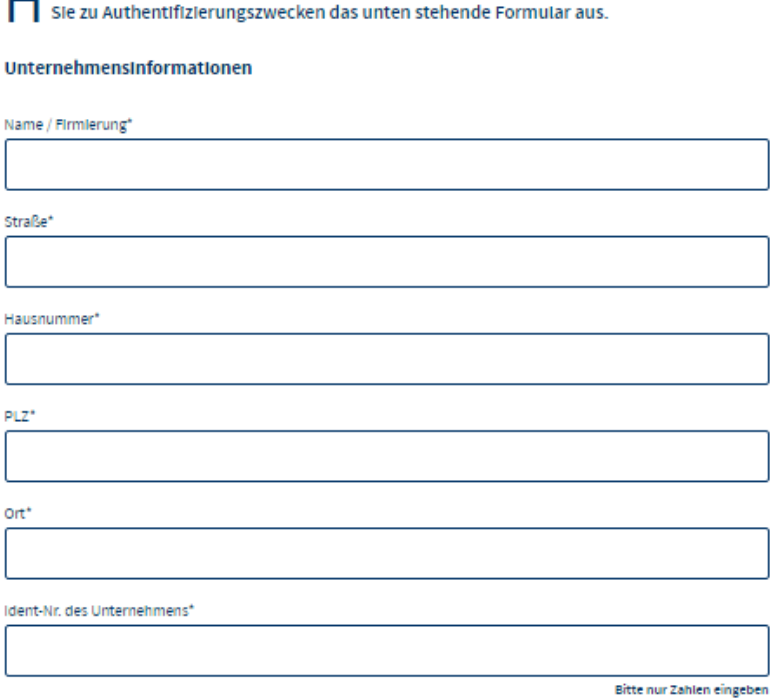

#### <span id="page-5-0"></span>**2.2 Angabe der Personeninformationen**

Zu Authentifizierungszwecken erhebt Ihre IHK nachfolgende Personeninformationen:

- 1. Nachname
- 2. Vorname
- 3. Funktion im Unternehmen
- 4. Telefonnummer

Bei diesen Angaben handelt es sich um Pflichtfelder, die Ihre IHK benötigt, um sicherzustellen, dass nur berechtigte Personen innerhalb Ihres Unternehmens den Zugang zum Postfach eröffnen und dadurch Zugriff auf den digitalen Beitragsbescheid erhalten.

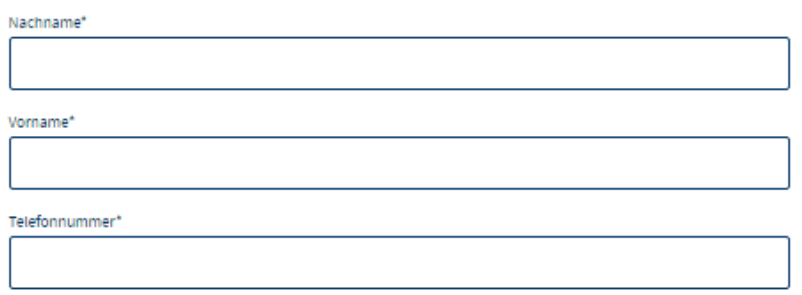

#### <span id="page-6-0"></span>**2.3 Einwilligung zur Verwendung Ihrer E-Mail-Adresse**

Ein weiterer Schritt ist Ihre Einwilligung zur Verwendung Ihrer E-Mail-Adresse.

Die E-Mail wird als Benutzername für das Postfach verwendet. Außerdem werden Informationen zum Postfach (neue Features, Störungen, etc.) oder Benachrichtigungen über neu eingelieferte Dokumente an diese E-Mail-Adresse versendet.

Sie wollen künftig Dokumente und sonstige Unterlagen der IHK digital übermittelt bekommen? Hierfür benötigen wir ihre Einwilligung zur Nutzung ihrer E-Mail-Adresse als Benutzername zur Anmeldung am IHK-Postfach (LUX BS-Nutzerkonto). So können SIe sich künftig für die Nutzung des IHK-Postfachs mit Ihrer E-Mail-Adresse authentifizieren. Zugleich Informiert Sie die IHK über die Übermitteiten Dokumente/Bescheide per E-Mail.

□ Ich willige für mich bzw. mein Unternehmen ein, dass die untenstehende E-Mail-Adresse als Benutzername zur Anmeldung am IHK-Postfach und für den Empfang von Informations-E-Mails über übermittelte Dokumente/Bescheide verwendet werden darf.

Malladresse\*

Ein dauerhaftes LUX-BS-Nutzerkonto ist eine Grundvoraussetzung, um ihnen eine Postfachnutzung (Übermittiung von Dokumenten/Bescheiden) zu ermöglichen. Sie können das dauerhafte Nutzerkonto durch Ihre IHK löschen lassen. Wenn Sie das dauerhafte Nutzerkonto nur mit einem IHK-Postfach dieser IHK nutzen, kann ihre IHK dann alle gespeicherten Daten zu diesem dauerhaften -Nutzerkonto für die Anmeldung zum IHK-Postfach entfernen, Sollten Sie bei einer anderen IHK auch ein IHK-Postfach nutzen, ist es notwendig, dass Sie die Löschung der Einträge für das dauerhafte Nutzerkonto durch jede IHK anfragen, da jede IHK nur die Daten in dem jeweiligen Zuständigkeitsbereich der jeweiligen IHK löschen darf. Die Einrichtung eines dauerhaften LUX BS-Nutzerkontos ist ihre freiwillige Entscheidung.

Verwendungszwecke:

- · Eindeutige Identifizierung und Authentifizierung an einem dauerhaften Nutzerkonto
- · Information über die Übermittlung von Dokumenten/Bescheiden in das IHK-Postfach

Rechtsgrundlage Ist Art. 6 Abs. 1 llt. a) DS-GVO. Ihre Einwilligung können Sie gegenüber ihrer IHK Jederzeit mit Wirkung für die Zukunft widerrufen. Geben Sie uns diese Einwilligung nicht oder widerrufen Sie diese, so können wir ihnen gegenüber das dauerhaften Nutzerkontos nicht einrichten und Sie ihr IHK-Postfach nicht nutzen; Sie erhalten die Dokumente/Bescheide dann In analoger Form. Im Falle eines Widerrufs heben wir die Verknüpfung ihres Nutzerkontos in unserem Geltungsbereich auf; ihr IHK-Postfach existiert dann aber weiterhin, so dass Sie den Zugang zu ihrem IHK-Postfach gesondert wieder schileßen müssten; dies können Sie seibst tun oder Sie wenden sich an uns.

Alle Felder, die mit einem \* markiert sind, sind Pflichtfelder!

Über den Button "Einwilligung erteilen und Fortfahren" gelangen Sie auf die Seite 2 des Registrierungsprozesses:

Einwilligung erteilen und Fortfahren ->

## <span id="page-8-0"></span>**2.4 Zugangseröffnung und Auswahl der zu übermittelnden Dokumente**

#### <span id="page-8-1"></span>**(Seite 2 des Registrierungsprozesses)**

Auf der Seite 2 des Registrierungsprozesses wählen Sie die Dokumente aus, für die Sie den Zugang zur elektronischen Übermittlung eröffnen möchten.

Derzeit können Sie an dieser Stelle zunächst den digitalen Beitragsbescheid auswählen:

#### Registrierungsprozess für das digitale IHK-Postfach

Ich bzw. mein Unternehmen möchte künftig Dokumente und sonstige Unterlagen der IHK In digitaler Form übermittelt bekommen. Hierfür eröffne ich den Zugang zur digitalen Übermittlung der folgenden Dokumente und sonstigen Unterlagen in mein IHK-Postfach:

Digitales Postfach erlauben für □ Beltragsbescheid

Aus Sicherheitsgründen möchten wir Sie bitten das nachfolgende Captcha korrekt auszufüllen. Anschileßend können Sie die Registrierung abschileßen und ihre Zugangseröffnung zum digitalen Postfach absenden. Sie erhalten im nächsten Schritt eine Bestätigungsnachricht, an die von ihnen angegebene E-Mail-Adresse.

Sie können jederzeit durch Klicken des "Zurück"-Buttons wieder auf Seite 1 des Registrierungsprozesses zurückkehren und dort die Unternehmens- und Personeninformationen anpassen.

Eine Übermittlung der Daten hat zu diesem Zeitpunkt noch nicht stattgefunden.

Durch Klicken des Buttons "Abbrechen" wird der Registrierungsprozess abgebrochen, alle eingetragenen Unternehmens- und Personeninformationen werden gelöscht und Sie kehren auf Seite 1 des Registrierungsprozesses (vgl. 3.1/3.2/3.3) zurück.

#### <span id="page-8-2"></span>**2.5 Captcha & Erläuterungen zur Datenverarbeitung**

Bevor Sie Ihren Antrag abschicken können, werden Sie noch aufgefordert, ein Captcha auszufüllen. Sie haben die Wahl zwischen einer Zeichenfolge und einer Rechenaufgabe: Aus Sicherheitsgründen möchten wir Sie bitten das nachfolgende Captcha korrekt auszufüllen. Anschließend können Sie die Registrierung abschließen und ihre Zugangseröffnung zum digitalen Postfach absenden. Sie erhalten im nächsten Schritt eine Bestätigungsnachricht, an die von Ihnen angegebene E-Mail-Adresse.

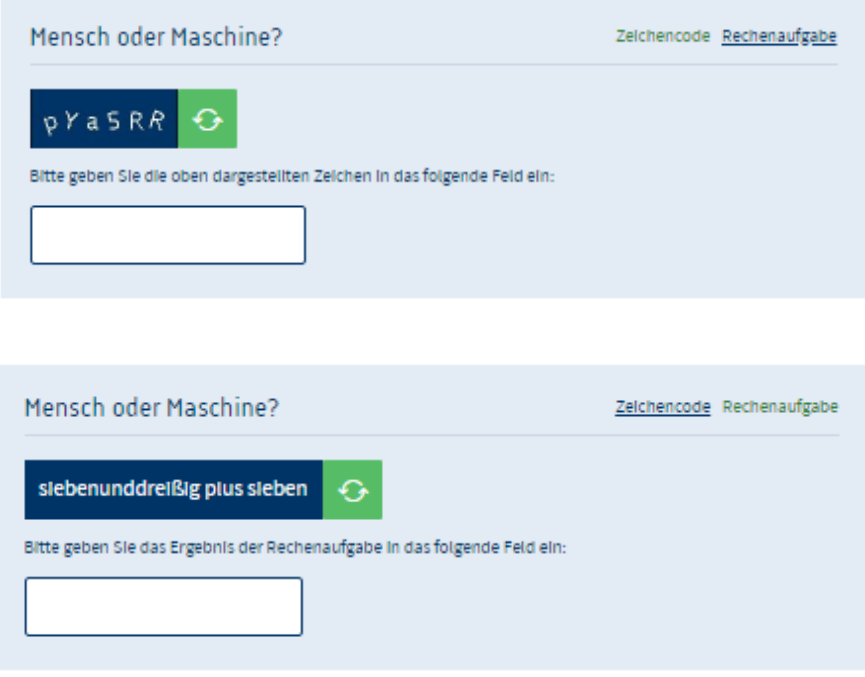

#### Bitte tragen Sie die korrekte Zeichenfolge bzw. das korrekte Ergebnis der Rechenaufgabe in das vorgesehene Feld ein.

Sie eröffnen mit diesem Formular den Zugang zu ihrem IHK-Postfach. Bevor das IHK-Postfach eröffnet wird, führen wir als IHK eine Identifizierung anhand ihrer Angaben durch. Sollte die Identifizierung erfolgreich sein, wird ihr IHK-Postfach eröffnet.

Im Übrigen verarbeiten wir ihre Daten entsprechend unserer Datenschutzerklärung. Verwendungszwecke:

- · Eindeutige identifizierung zur Eröffnung ihres IHK-Postfachs
- · Übermittlung von digitalen Dokumenten und Bescheiden in das IHK-Postfach (Bekanntgabe)

Rechtsgrundlage Ist Art. 6 Abs. 1 IIt. c) DS-GVO I.V. m §§ 3a Abs. 1, 41 Abs. 1 und 2 VwVfG NRW. Den Zugang zu ihrem IHK-Postfach können Sie gegenüber ihrer IHK Jederzeit mit Wirkung für die Zukunft beenden. Eröffnen Sie den Zugang nicht oder schileßen Sie diesen, so können wir ihr THK-Postfach nicht einrichten und Sie ihr IHK-Postfach nicht nutzen: Sie erhalten die Dokumente/Bescheide dann in analoger Form. Im Falle eines Schileßens des Zugangs schileßen wir ihr IHK-Postfach und heben zugleich die Verknüpfung ihres Nutzerkontos zu ihrem IHK-Postfach in unserem Geitungsbereich auf. Die Schließung des Zugang können Sie selbst tunoder Sie wenden sich an uns.

Alle Felder, die mit einem \* markiert sind, sind Pflichtfelder!

## <span id="page-10-0"></span>**2.6 Antrag absenden**

Zuletzt senden Sie Ihren Antrag ab. Bitte vergewissern Sie sich, dass Ihre Angaben korrekt sind.

Über "Zurück" können Sie jederzeit auf die erste Seite des Registrierungsprozesses zurückkehren. Ihre Angaben bleiben erhalten.

Durch Klicken des Buttons "Abbrechen" wird der Registrierungsprozess abgebrochen, alle eingetragenen Unternehmens- und Personeninformationen werden gelöscht und Sie kehren auf Seite 1 des Registrierungsprozesses (vgl. 3.1/3.2/3.3) zurück.

Klicken Sie auf "Absenden" um Ihren Antrag an Ihre IHK zu versenden.

Zugang für mein IHK-Postfach eröffnen

# <span id="page-10-1"></span>**2.7 Vorläufige Bestätigung zur Übermittlung Ihres Antrags**

Sie erkennen, dass Ihr Antrag vorläufig erfolgreich versendet wurde, an dem nachfolgenden Text:

# Registrierungsprozess für das digitale IHK-Postfach

Sie haben ihren Antrag zur Anmeidung am digitalen IHK-Postfach erfolgreich übermittelt.

In den nächsten Werktagen wird ein IHK-Sachbearbeiter ihren Antrag prüfen. Sobald die Prüfung abgeschlossen Ist, erhalten Sie an die von Ihnen angegebene E-Mail Adresse die AnmeldeInformationen für das digitale IHK-Postfach.

Der Registrierungsprozess ist an dieser Stelle abgeschlossen.

Sie erhalten im nächsten Schritt eine E-Mail zur Bestätigung Ihrer angegebenen E-Mail-Adresse.

Die Bestätigung ist immanent für die weitere Bearbeitung Ihres Antrags zur Eröffnung eines Digitalen IHK-Postfachs und der damit verbundenen Teilnahme am digitalen Beitragsbescheid.

#### <span id="page-11-0"></span>**2.8 Bestätigung der E-Mail-Adresse (Double Opt-In)**

Um sicherzugehen, dass Sie Zugriff auf die von Ihnen angegebene E-Mail-Adresse haben, erhalten Sie im nächsten Schritt eine Bestätigungsmail an die angegebene Adresse.

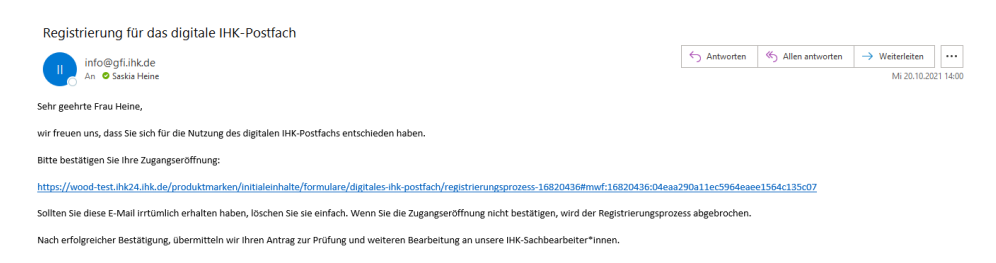

Bitte bestätigen Sie die Zugangseröffnung, indem Sie auf den in der Mail enthaltenen Link klicken.

#### <span id="page-11-1"></span>**2.9 Eingangsbestätigung Ihres Antrags**

Sie erhalten eine weitere E-Mail mit der Bestätigung, dass Ihr Antrag nun vollständig an Ihre zuständige IHK übermittelt wurde.

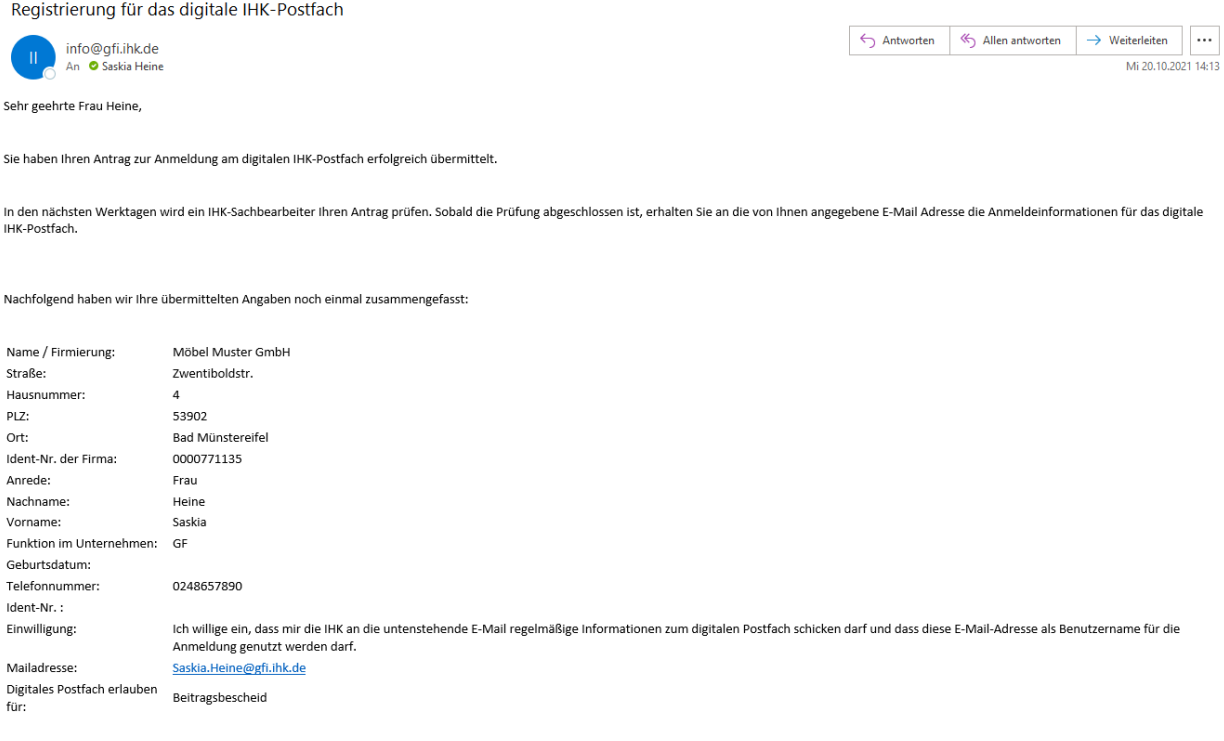

#### <span id="page-12-0"></span>**2.10 Prüfungen innerhalb der IHK**

Mit der Bestätigung Ihrer E-Mail Adresse startet der Bearbeitungsprozess innerhalb Ihrer IHK.

Die Kammer prüft anhand Ihrer Ident-/Debitoren-Nummer Ihre Kammerzugehörigkeit und ob für die von Ihnen angegebene E-Mail-Adresse bereits ein Zugang zum Berechtigungssystem der IHK existiert.

Auf Basis Ihrer angegebenen Personeninformationen prüft die Kammer außerdem Ihre Berechtigung zur Eröffnung des Digitalen IHK-Postfachs für den digitalen Beitragsbescheid.

Sie werden informiert im Falle von Rückfragen bzw. sobald eine Entscheidung seitens Ihrer IHK getroffen wurde.

#### <span id="page-13-0"></span>**2.10.1 Antrag wird genehmigt**

Wird Ihrem Antrag zur Eröffnung des Postfachs zugestimmt und Sie verfügen bereits über einen Zugang zum Berechtigungssystem Ihrer IHK, weil Sie z.B. bereits als Prüfer registriert sind, werden Sie über die Anlage Ihres Postfachs per E-Mail informiert und können sich direkt anmelden.

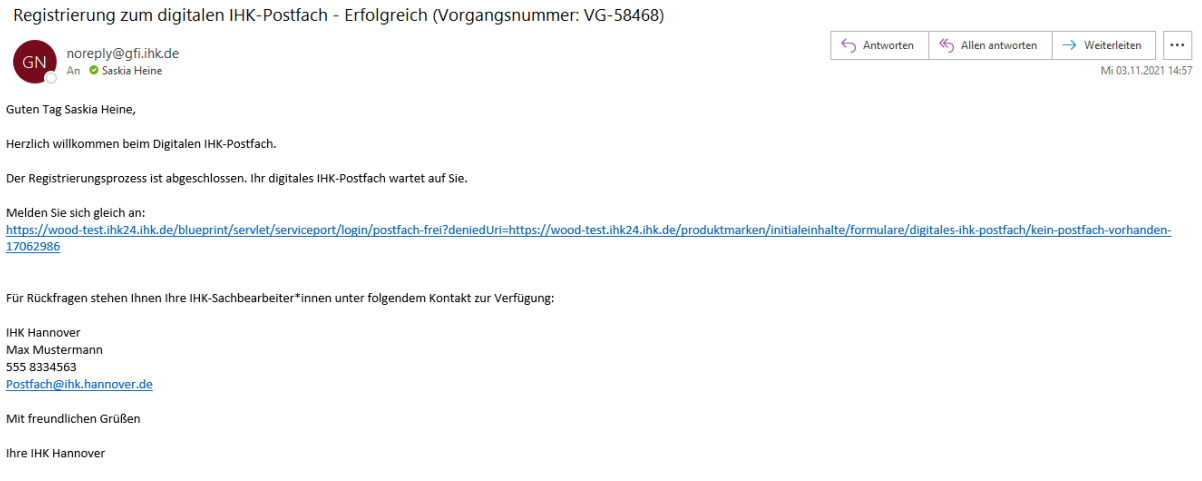

#### <span id="page-13-1"></span>**2.10.2 Antrag wird abgelehnt**

Sollte es Gründe geben, die zu einer Ablehnung Ihres Antrags führen, werden Sie ebenfalls per E-Mail informiert.

Ihre IHK gibt den individuellen Ablehnungsgrund Ihres Antrags in der E-Mail an. Dies soll Sie bei einer erneuten Beantragung des Digitalen IHK-Postfachs unterstützen und dazu führen, dass Ihr Antrag erfolgreich bearbeitet werden kann.

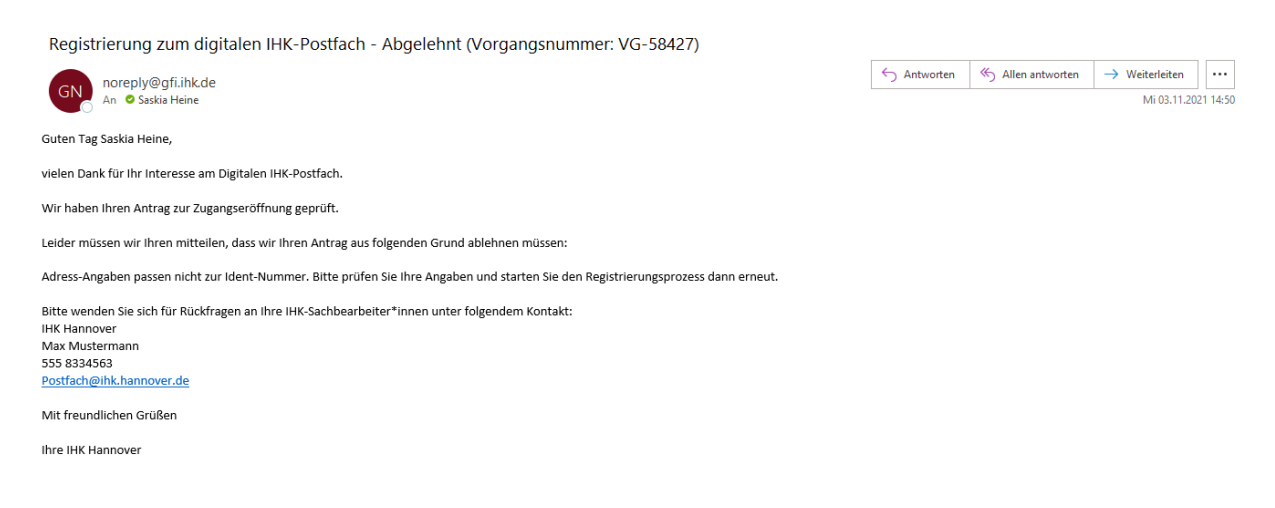

11

#### <span id="page-14-0"></span>**2.11 Zugang zum Berechtigungssystem**

Wird Ihrem Antrag zugestimmt und Sie verfügen noch nicht über einen Zugang zum Berechtigungssystem Ihrer IHK, wird das Postfach vorbereitet und Sie erhalten per Mail einen Link sowie einen Registrierungscode, mit dem Sie Ihre Anmeldung am Berechtigungssystem abschließen können.

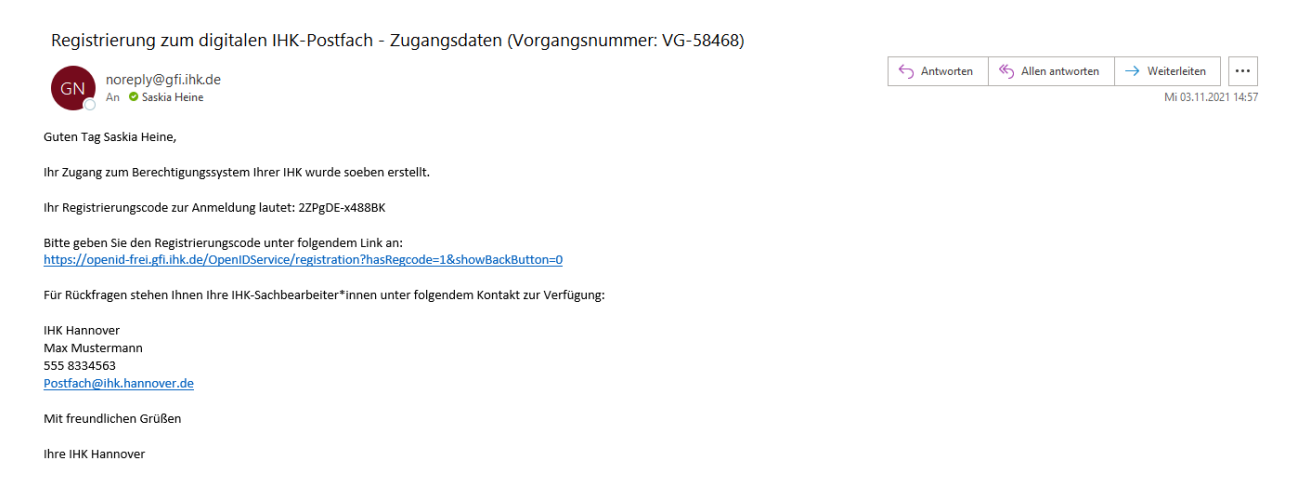

Bitte kopieren Sie Ihren Registrierungscode aus der erhaltenen E-Mail. In unserem Beispiel lautet der Code: **2ZPgDE-x488BK**

Nachdem Sie auf den Link geklickt haben, werden Sie auf die folgende Registrierungsseite des Berechtigungssystems der IHK weitergeleitet:

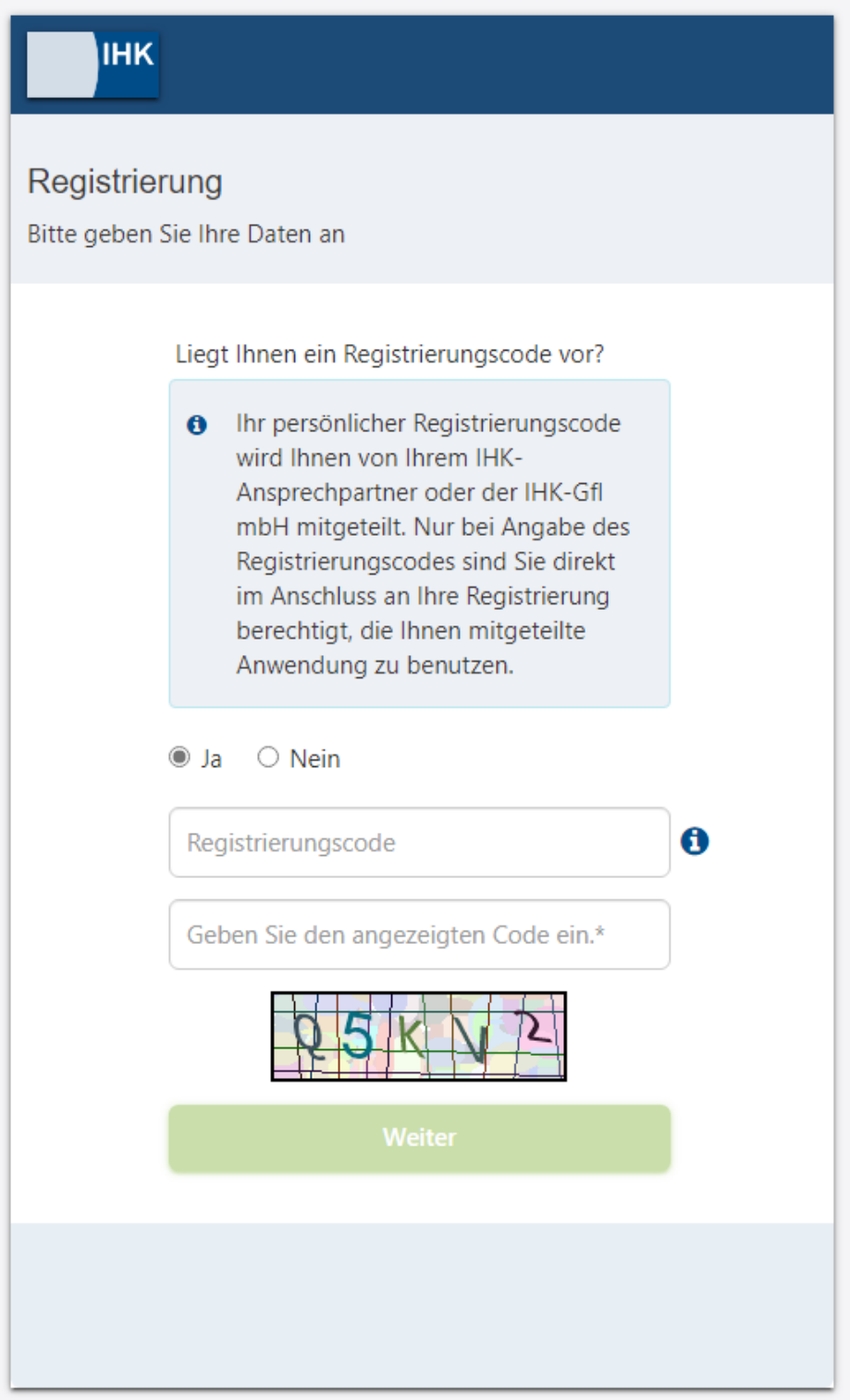

Fügen Sie an dieser Stelle bitte Ihren kopierten Registrierungscode aus der E-Mail ein.

Bitte lösen Sie anschließend das Captcha und bestätigen Sie die Eingabe mit "Weiter".

Sie gelangen auf die nächste Seite und wählen an dieser Stelle Ihre Anrede aus und setzen ein Passwort:

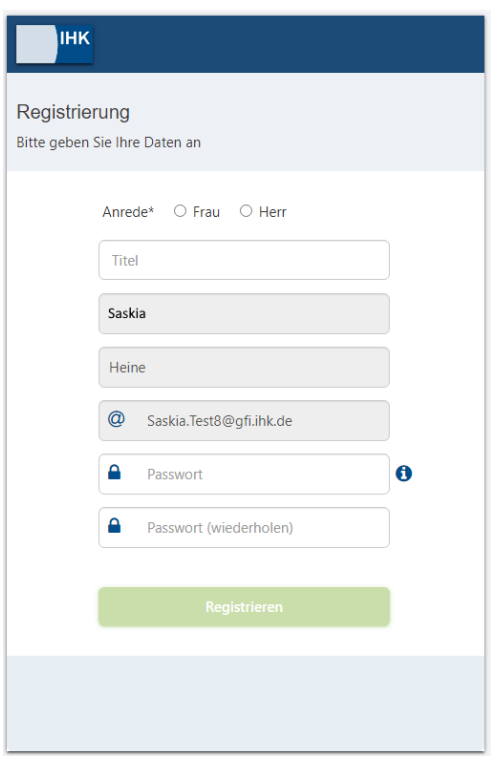

Sie erhalten im nächsten Schritt eine Double Opt-In E-Mail. Bitte bestätigen Sie den Code innerhalb von 24 Stunden. Im Anschluss können Sie sich mit Ihrer E-Mail-Adresse und Ihrem gesetzten Passwort am Digitalen IHK-Postfach anmelden.

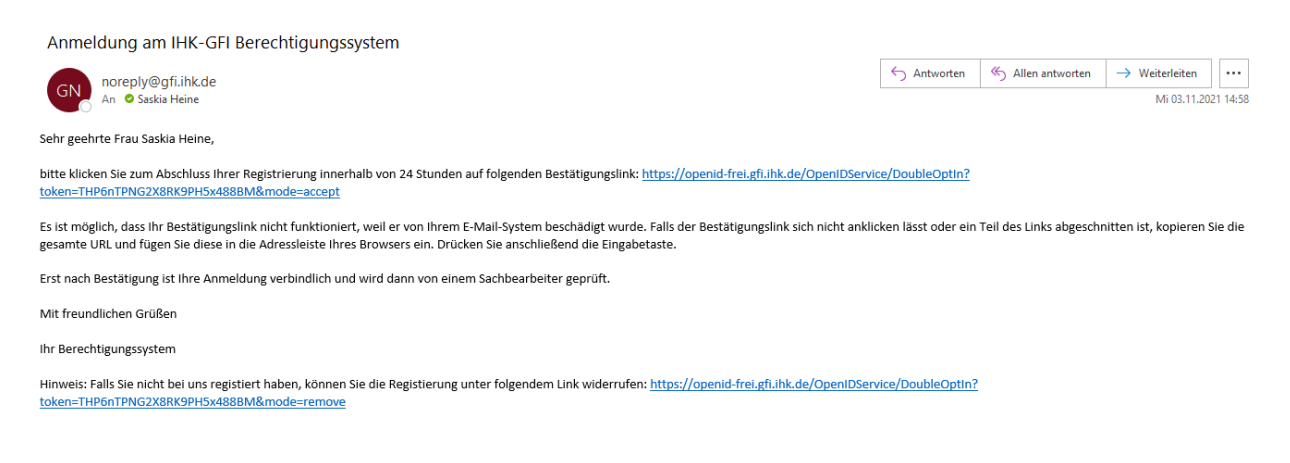

14

# <span id="page-17-0"></span>**3. Anmeldung im Postfach (Login)**

Sobald Sie den Registrierungsprozess abgeschlossen haben, können Sie sich in Ihrem Digitalen IHK-Postfach anmelden. Die Login-Seite erreichen Sie über die Landing Page Ihrer zuständigen IHK.

Durch das Klicken auf den Link "Anmeldung", zu sehen in der nachfolgenden Abbildung, gelangen Sie zum Login.

Link zur Anmeldung:

Verfügen Sie bereits über ein digitales IHK Postfach?

-> Dann geht es hier zur Anmeldung in

#### Login:

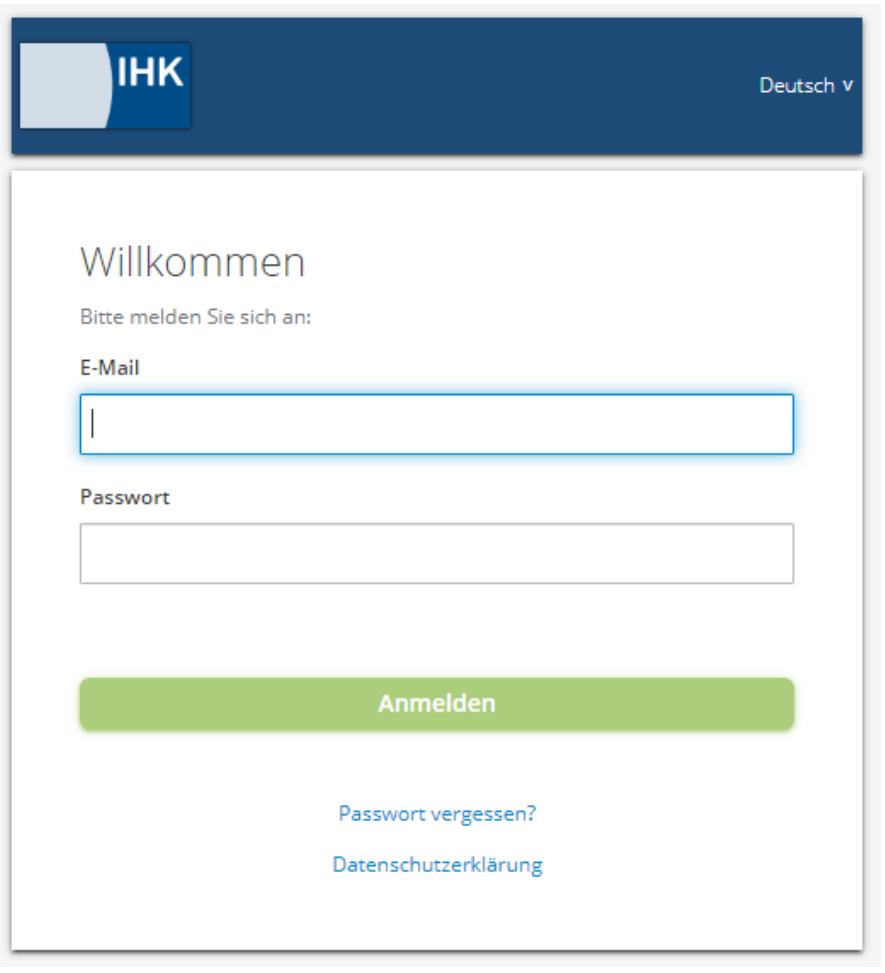

#### <span id="page-18-0"></span>**3.1 Berechtigung / Anmeldeinformationen**

Wir verwenden für das Postfach das Ihnen bereits bekannte Berechtigungssystem der IHK-GfI, das LUX BS. Dadurch realisieren wir für Sie ein Single Login.

Dies bedeutet, die Anmeldeinformationen sind identisch zu den anderen Webfachverfahren Ihrer IHK. Sind Sie in der aktuellen Session bereits als Nutzer bei einem der anderen Webfachverfahren angemeldet, erhalten Sie über den Link "Anmeldung" direkten Zugang zu Ihrem Postfach, ohne eine erneute Eingabe Ihres Benutzernamens sowie Ihres Passwortes.

**Voraussetzung** hierfür ist der erfolgreiche Abschluss des Registrierungsprozesses zum Digitalen IHK-Postfach.

# <span id="page-18-1"></span>**4. Abmeldung/Account löschen (Löschformular)**

**Wichtig B** Bitte beachten Sie, dass Sie durch dieses Formular das Digitale IHK-Postfach gesamtheitlich für Ihr Unternehmen löschen und nicht nur einzelne User oder ausgewählte Dokumente abmelden.

Als Antragssteller müssen Sie berechtigt sein, das Postfach gesamtheitlich für Ihr Unternehmen zu löschen.

#### **Was bedeutet berechtigt?**

Das Postfach wird für die Übermittlung des digitalen Beitragsbescheids genutzt.

Berechtigt bedeutet daher, dass der Antragssteller innerhalb Ihres Unternehmens für die Verarbeitung des Beitragsbescheids verantwortlich sein muss.

Das Formular zur Löschung Ihres Digitalen IHK-Postfachs erreichen Sie über die Landing Page Ihrer zuständigen IHK.

Über den Link "Löschformular" gelangen Sie zum Abmeldeprozess:

Möchten Sie ihr bestehendes digitales IHK Postfach löschen?

-> Dann geht es hier zum Löschformular

## <span id="page-19-0"></span>**4.1 Angabe der Unternehmensinformationen (Seite 1 des Löschformulars)**

Zu Authentifizierungszwecken erhebt Ihre IHK nachfolgende Unternehmensinformationen:

- 1. Name / Firmierung
- 2. Straße
- 3. Hausnummer
- 4. PLZ
- 5. Ort
- 6. Ident-Nr. / Debitoren-Nr. des Unternehmens (zu finden auf Ihrem letzten Beitragsbescheid)
- 7. Benutzernamen / E-Mail

Bei den Angaben handelt es sich um Pflichtfelder.

Der IHK-Sachbearbeitende benötigt diese Informationen, um Ihr Digitales IHK-Postfach zu identifizieren und den Löschvorgang zu starten.

# Abmeldung vom digitalen IHK-Postfach

I Ir bedauern es sehr, dass SIe sIch vom digitalen IHK-Postfach abmelden möchten. Ihre Abmeidung ist ganz einfach möglich, indem Sie das nachfolgende Formular ausfüllen.

Bitte beachten Sie, dass durch die gesamtheitliche Abmeidung vom digitalen IHK-Postfach alle Nutzeraccounts, alle bis dahin eingelieferten Dokumente sowie das Postfach selbst gelöscht werden.

#### UnternehmensInformatIonen

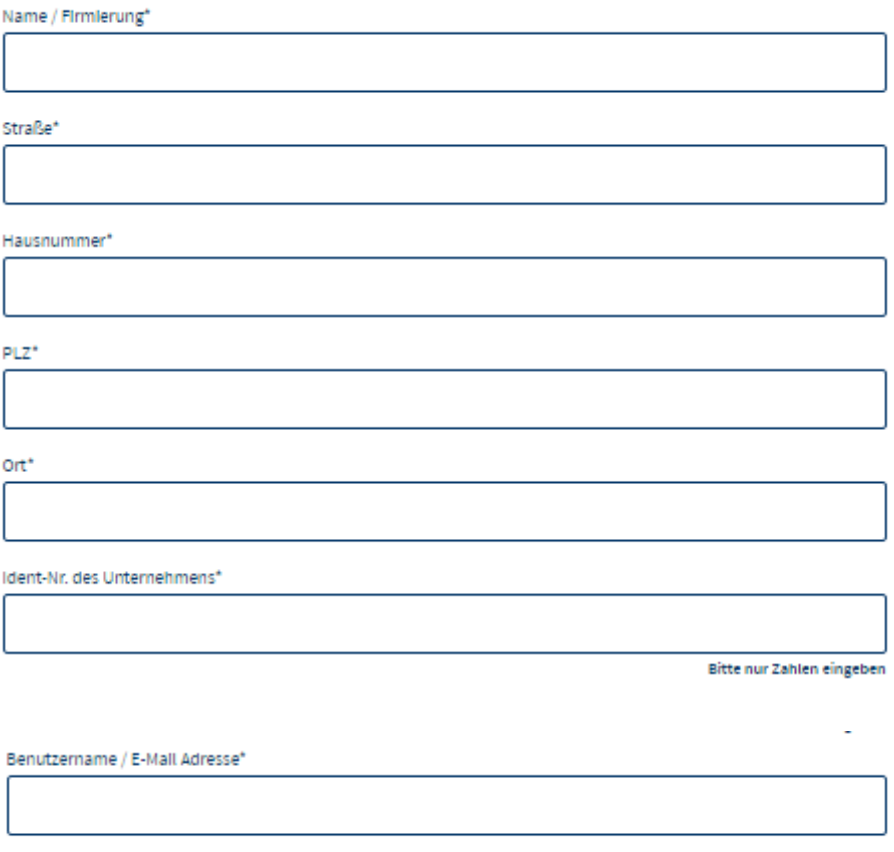

PersonenInformation

#### <span id="page-20-0"></span>**4.2 Angabe der Personeninformationen**

Zu Authentifizierungszwecken erhebt Ihre IHK nachfolgende Personeninformationen:

- 1. Nachname
- 2. Vorname
- 3. Telefonnummer

Bei diesen Angaben handelt es sich um Pflichtfelder, die Ihre IHK benötigt, um sicherzustellen, dass nur berechtigte Personen innerhalb Ihres Unternehmens das Postfach löschen.

Die Telefonnummer wird im Falle von Rückfragen benötigt.

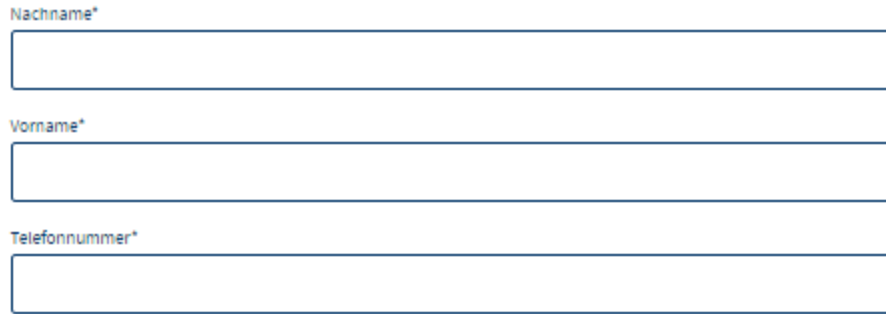

Über den Button "Weiter" gelangen Sie auf die Seite 2 des Löschformulars:

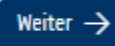

## <span id="page-21-0"></span>**4.3 Abmeldung und Löschung des Digitalen IHK-Postfachs (Seite 2 des Löschformulars)**

Auf der zweiten Seite des Löschformulars werden Sie als Antragssteller noch einmal über die Konsequenzen des Löschvorgangs informiert. Außerdem bestätigen Sie, dass Sie für das Löschen innerhalb Ihrer Organisation berechtigt sind.

Hiermit beantrage ich die gesamtheitliche Abmeidung vom digitalen IHK-Postfach für mein Unternehmen. Mir ist bewusst, dass nach der erfolgreichen Abmeidung, mit einer Frist von 3 Monaten, alle Nutzeraccounts, alle bis dahin eingelieferten Dokumente sowie das digitale IHK-Postfach seibst gelöscht werden. Die Zeit bis zum vollständigen Löschen (3 Monate) werde ich nutzen, alle bisher eingelieferten Dokumente aus dem Postfach herunterzuladen und an einem anderen Ort zu speichern.

□ Ich bestätige, dass Ich berechtigt bin, die Abmeidung stellvertretend für mein Unternehmen durchzuführen. Die oben aufgeführten Hinweise habe ich zur Kenntnis genommen und beantrage hiermit die gesamtheitliche Abmeidung vom digitalen IHK-Postfach.

Aus Sicherheitsgründen möchten wir Sie bitten das nachfolgende Captcha korrekt auszufüllen. Anschließend können Sie die Registrierung abschließen und ihre Zugangseröffnung zum digitalen Postfach absenden. Sie erhalten im nächsten Schritt eine Bestätigungsnachricht, an die von Ihnen angegebene E-Mail-Adresse.

Sie können jederzeit durch Klicken des "Zurück"-Buttons wieder auf Seite 1 des Löschformulars zurückkehren und dort die Unternehmens- und Personeninformationen anpassen.

Eine Übermittlung der Daten hat zu diesem Zeitpunkt noch nicht stattgefunden.

Durch Klicken des Buttons "Abbrechen" wird der Abmeldeprozess abgebrochen, alle eingetragenen Unternehmens- und Personeninformationen werden gelöscht und Sie kehren auf Seite 1 des Löschformulars (vgl. 4.1/4.2) zurück.

#### <span id="page-22-0"></span>**4.4 Captcha**

Bevor Sie Ihren Antrag abschicken können, werden Sie noch aufgefordert, ein Captcha auszufüllen. Sie haben die Wahl zwischen einer Zeichenfolge und einer Rechenaufgabe:

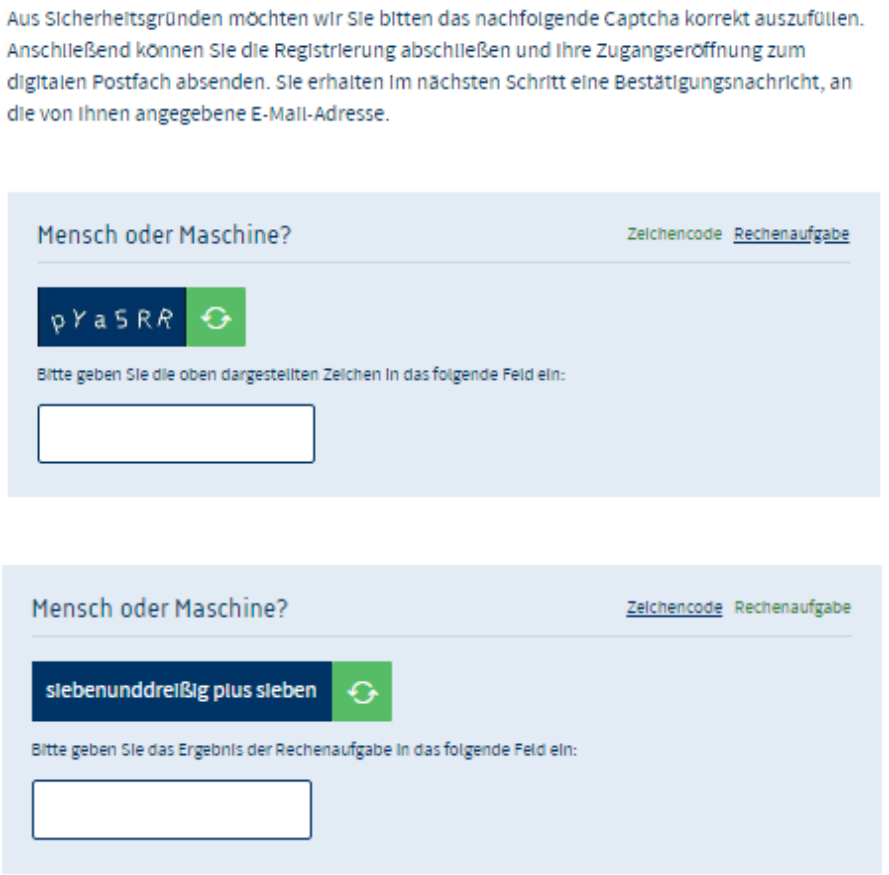

Bitte tragen Sie die korrekte Zeichenfolge bzw. das korrekte Ergebnis der Rechenaufgabe in das vorgesehene Feld ein.

#### <span id="page-23-0"></span>**4.5 Antrag zum Löschen absenden**

Zuletzt senden Sie Ihren Antrag ab. Bitte vergewissern Sie sich, dass Ihre Angaben korrekt sind.

Über "Zurück" können Sie jederzeit auf die erste Seite des Löschformulars zurückkehren. Ihre Angaben bleiben erhalten.

Durch Klicken des Buttons "Abbrechen" wird der Prozess zur Löschung des Postfachs abgebrochen, alle eingetragenen Unternehmens- und Personeninformationen werden gelöscht und Sie kehren auf Seite 1 des Löschformulars (vgl. 3.1/3.2/3.3) zurück.

Klicken Sie auf "Absenden" um Ihren Antrag an Ihre IHK zu versenden.

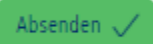

# <span id="page-23-1"></span>**4.6 Vorläufige Bestätigung zur Übermittlung Ihres Antrags**

Sie erkennen, dass Ihr Antrag erfolgreich versendet wurde, an dem nachfolgenden Text:

# Abmeldung vom digitalen IHK-Postfach

Wir bedauern es sehr, dass Sie sich vom digitalen IHK-Postfach abmelden möchten. In den nächsten Werktagen wird ein IHK-Sachbearbeiter ihren Antrag prüfen. Sobald die Prüfung abgeschlossen Ist, erhalten Sie an die von Ihnen angegebene E-Mail Adresse eine Bestätigung der Abmeldung.

Der Antrag zum Löschen den Postfachs ist an dieser Stelle abgeschlossen.

#### <span id="page-24-0"></span>**4.7 Eingangsbestätigung Ihres Antrags**

Im nächsten Schritt des Lösch-Vorgangs erhalten Sie eine E-Mail mit der Bestätigung, dass Ihr Antrag nun vollständig an Ihre zuständige IHK übermittelt wurde.

Außerdem werden Ihre übermittelten Daten aufgelistet.

Wichtig<sup>4</sup> Sie können Ihren Antrag zum Löschen den Postfachs auch an dieser Stelle noch stoppen. Bitte kontaktieren Sie hierzu Ihren IHK-Sachbearbeiter.

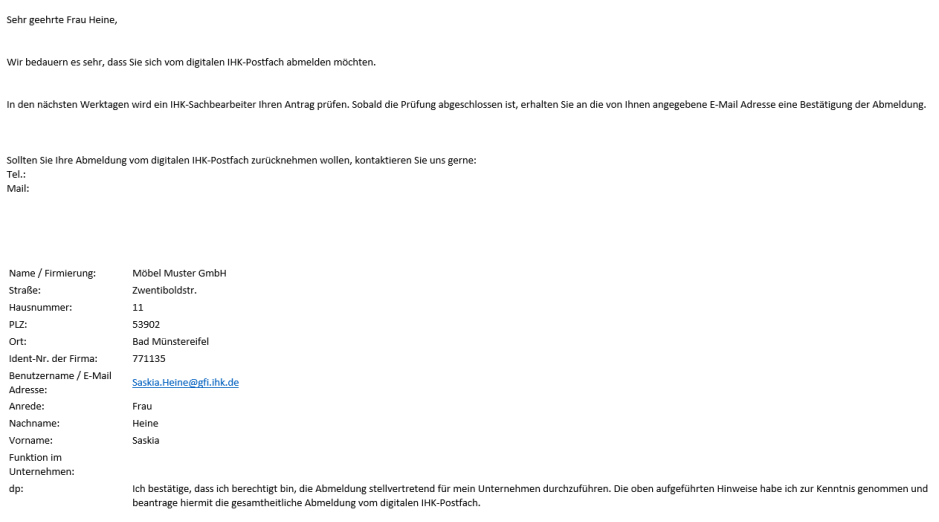

## <span id="page-24-1"></span>**4.8 Prüfungen innerhalb der IHK**

Die Kammer wird nun Ihren Antrag zum Löschen des Digitalen IHK-Postfachs prüfen.

Sie werden informiert im Falle von Rückfragen bzw. sobald eine Entscheidung seitens Ihrer IHK getroffen wurde.

#### <span id="page-25-0"></span>**4.9 Aktivierung des Lösch-Prozesses**

Stimmt die Kammer Ihrem Antrag auf Löschung des Postfachs zu, erhalten Sie hierzu eine E-Mail.

Wichtig<sup>4</sup> Nach dem Start des Löschvorgangs hat Ihr Unternehmen 90 Tage Zeit für die Archivierung der bereits ins Postfach eingelieferten Dokumente.

Sie erhalten 30 Tage, bevor Ihr Postfachs final gelöscht wird, eine erneute E-Mail zur Erinnerung, mit der Aufforderung zur Archivierung der Dokumente.

#### **Wichtig Nach Ablauf der 90 Tage werden alle Zugänge zum Postfach, sowie das Postfach selbst, mit allen enthaltenen Dokumenten unwiderruflich gelöscht.**

Wir weisen explizit darauf hin, dass es anschließend keine Möglichkeit gibt, das Postfach zu rekonstruieren oder die Dateien wiederherzustellen.